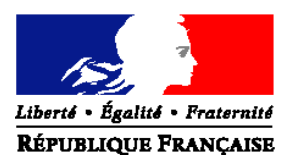

#### MINISTERE DE L'AGRICULTURE, DE L'AGROALIMENTAIRE ET DE LA FORÊT

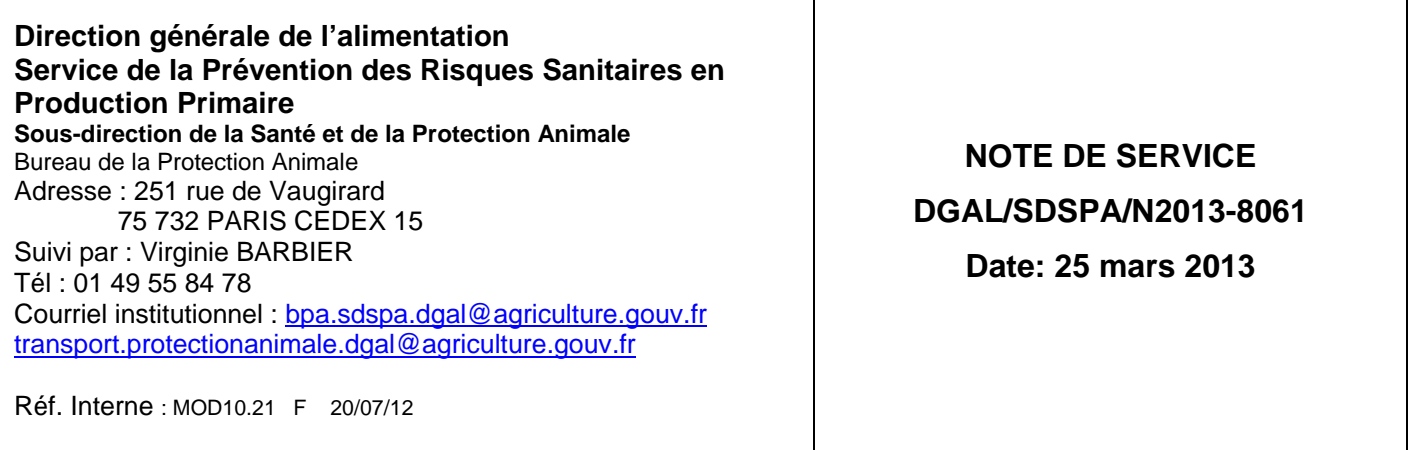

NOR : AGRG1307706N

A l'attention de mesdames et messieurs les Préfets

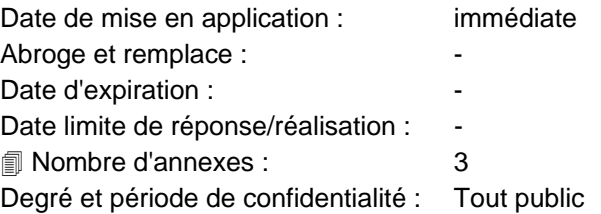

**Objet** : Transport des animaux vivants – Modification des modalités d'enregistrement dans Sigal des interventions relatives à la réalisation des contrôles en cours de transport

#### **Références** :

Règlement (CE) n° 1/2005 du Conseil du 22 décembre 2004 relatif à la protection des animaux pendant le transport et les opérations annexes et modifiant les directives 64/432/CEE et 93/119/CE et le règlement (CE) n°1255/97 / *et notamment son article 27*

**Résumé :** les interventions relatives aux contrôles en cours de transport d'animaux vivants réalisés à compter de la publication de la présente note devront être rattachées à l'atelier « Transport d'animaux vivants » de l'opérateur économique concerné, et non plus à l'atelier (ou aux ateliers) correspondant(s) au(x) véhicule(s) concernés. La présente note précise les motifs de cette modification, ainsi que les nouvelles modalités techniques de son application, parmi lesquelles les conditions d'utilisation d'un nouveau descripteur : numéro du véhicule transporteur.

**Mots-clés** : transport, protection animale, SIGAL, contrôle

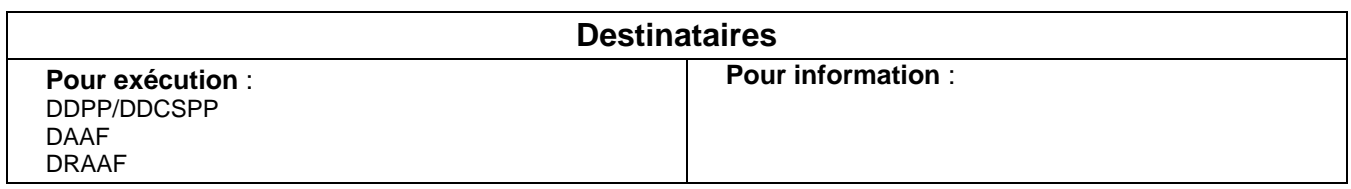

## Contexte

L'enregistrement ces dernières années dans Sigal des contrôles relatifs aux conditions de transport des animaux (acte SPR14-Terrain et grille PRA-TR\_IT) sur les ateliers « véhicule de transport d'animaux vivants » a généré de nombreux inconvénients (détaillés en Annexe I), qui peuvent être résolus si ces interventions sont enregistrées sur l'atelier caractérisant l'activité de l'opérateur contrôlé : « Transport d'animaux vivants ».

## Nouvelles modalités d'enregistrement des contrôles en cours de transport

Les interventions relatives aux contrôles en cours de transport d'animaux vivants au titre des articles 15 et 27 du règlement (CE) n°1/2005 *(acte SPR14-Terrain et Grille PRA-TR\_IT)*

**concernant les contrôles réalisés à competr de la date de la présente note de service**

doivent être rattachés à l'atelier « Transport d'animaux vertébrés vivants » *(T\_TR\_TAVV)* de l'opérateur économique faisant l'objet du contrôle en lieu et place de l'atelier « véhicule de transport d'animaux vivants » *(T\_TR\_VTAVV)*

L'architecture Sigal correspondante est schématisée en Annexe II de la présente note.

### 1 – Nouveau descripteur : numéro du véhicule transporteur

Lorsque l'intervention est enregistrée sous l'atelier « véhicule », l'immatriculation apparait automatiquement en page de garde du rapport d'inspection, dans la mesure où elle constitue l'identifiant de l'atelier concerné.

Pour conserver sur le rapport d'inspection l'information relative à l'immatriculation si l'intervention est enregistrée sur l'atelier « Transport », et permettre en outre de faire apparaître sur un seul rapport l'ensemble des parties d'un véhicule articulé (comme expliqué au point 3 de l'Annexe I de la présente note), un nouveau descripteur « numéro du véhicule transporteur » apparaît désormais automatiquement sur la page de garde du rapport d'inspection. Bien entendu, il est **obligatoire de saisir une valeur** pour ce descripteur. Il est également obligatoire de respecter les modalités suivantes d'enregistrement (seules des valeurs saisies de manière harmonisée garantiront l'efficacité des recherches ultérieures : Annexe III-3).

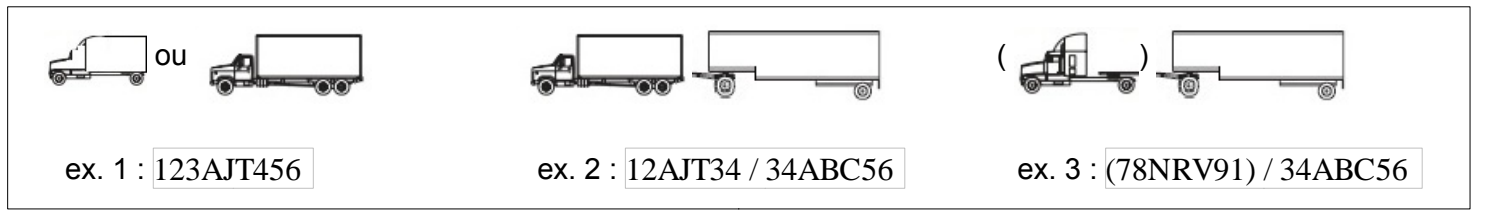

a) chaque n° d'immatriculation doit obligatoirement y être saisi en un seul tenant, sans espace ni autre signe séparateur entre les caractères (chiffres et lettres uniquement), comme sur le 1er ex. ci-dessus.

b) les lettres doivent obligatoirement être saisies en majuscules

c) par convention, les numéros d'immatriculation des différentes parties d'un véhicule articulé devront apparaitre dans l'ordre en partant du véhicule tracteur. Ils seront séparés par un espace, une barre de fraction, un espace : comme indiqué dans le 2<sup>ème</sup> et le 3<sup>ème</sup> exemples ci-dessus.

d) attention en outre : le numéro d'immatriculation du véhicule tracteur d'une semi-remorque doit désormais obligatoirement être relevé au moment de l'inspection (\*) et enregistré également dans ce descripteur d'intervention. Pour permettre de différencier de tel tracteurs et les véhicules dans lesquels se trouvent physiquement les animaux, leur immatriculation sera indiquée entre parenthèses (ex. 3).

(\*) C'est en effet dans le véhicule tracteur de tout véhicule articulé qu'est scellé le chronotachygraphe dont l'édition des données peut être utilisée pour le contrôle des temps de routes et de pause. Si l'immatriculation du véhicule tracteur n'apparait pas sur le rapport d'inspection, aucun lien ne pourra juridiquement être établi entre un rapport d'inspection et le relevé des données du chronotachygraphe.

Pour souci de clarté pour l'administré, la nature des véhicules sera précisée dans le courrier d'accompagnement du rapport d'inspection. Exemple : (…) *contrôle effectué le* [date] *sur* [animaux] :

- ex. 1. *transportés dans une fourgonnette (ou camion) immatriculé(e) 123AJT456 ;*
- ex. 2. *transportés dans un camion et une remorque respectivement immatriculés 12AJT34 et 34ABC56 ;*
- ex. 3. *ltransportés dans une semi-remorque immatriculée 34ABC56 (tracteur : 78NRV91).*

#### 2 – Liste de tous les descripteurs **nécessaires** (interventions relevant de la grille PRA-TR\_IT)

Pour permettre l'édition de rapports annuels homogènes en application de l'article 27.2 du règlement (CE) n°1/2005 (à transmettre à la Commission), les descripteurs listés ci-dessous sont désormais d'**utilisation OBLIGATOIRE** dès la publicaiton de la présente note pour l'enregistrement de toutes les interventions relevant de la grille PRA-TR\_IT : « Inspection des conditions en cours de transport ».

 Onglets : « Descripteurs obligatoires » / « Descripteurs facultatifs » - Attention, certains de ces descripteurs sont classés dans Sigal sous l'onglet « descripteurs facultatifs ». Ce classement ne doit pas induire les agents en erreur sur le caractère indispensable (pour l'établissement des rapports annuels) et par conséquent obligatoire, de la saisie de ces descripteurs et de leurs valeurs, voire résultats (la répartition des descripteurs concernés entre ces 2 onglets (obligatoires/facultatifs) est détaillée en Annexe III point 1).

Intervention modèle - Pour éviter aux agents de rappatrier systématiquement tous ces descripteurs à chaque nouvelle intervention qu'ils doivent enregistrer (au risque d'en oublier par ailleurs), une intervention modèle a été créée sous l'onglet « interventions modèles » du module « gestion des interventions terrains ». Une aide à l'utilisation de cette intervention modèle est prévue à l'annexe III point 3.

#### **Interventions SPR14 Terrain (Grille PRA-TR\_IT) : Inspection des conditions en cours de transport**

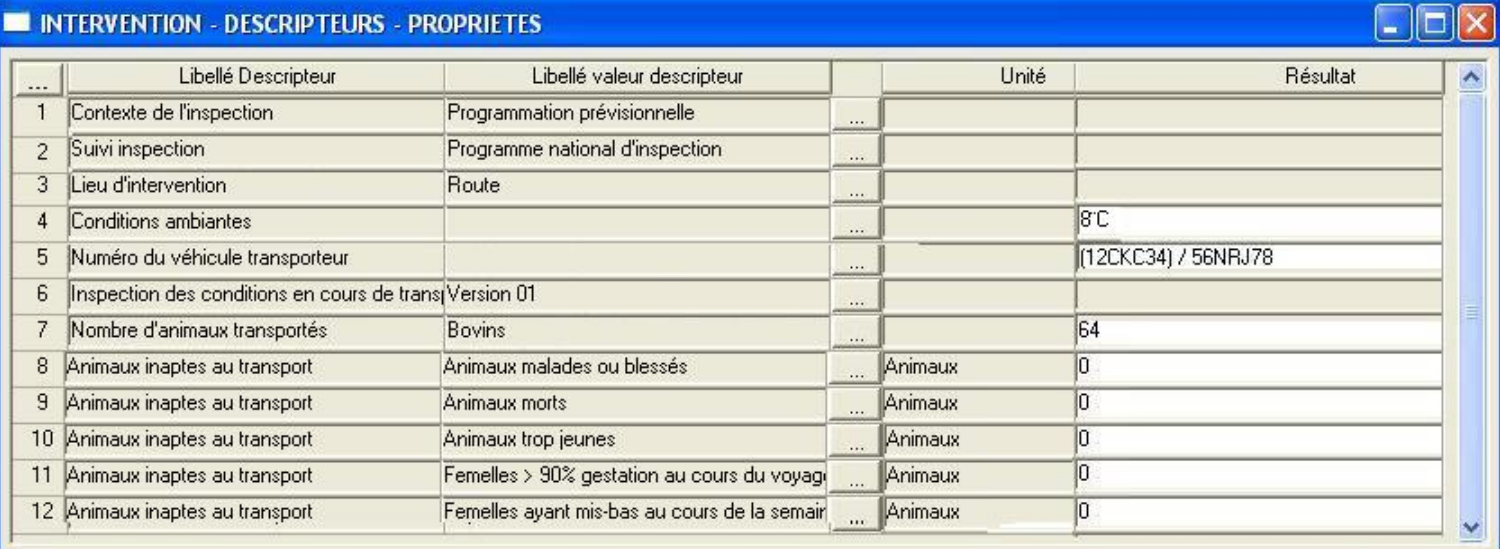

#### **1. Contexte de l'inspection** Une seule valeur doit désormais être rappatriée pour ce descripteur

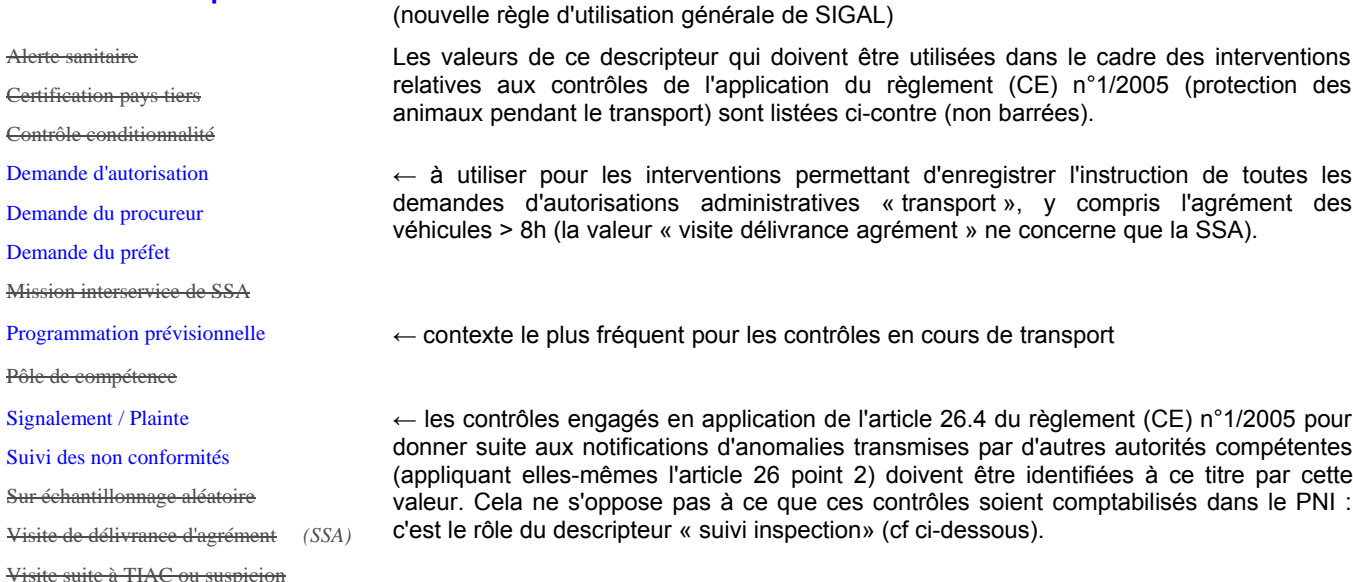

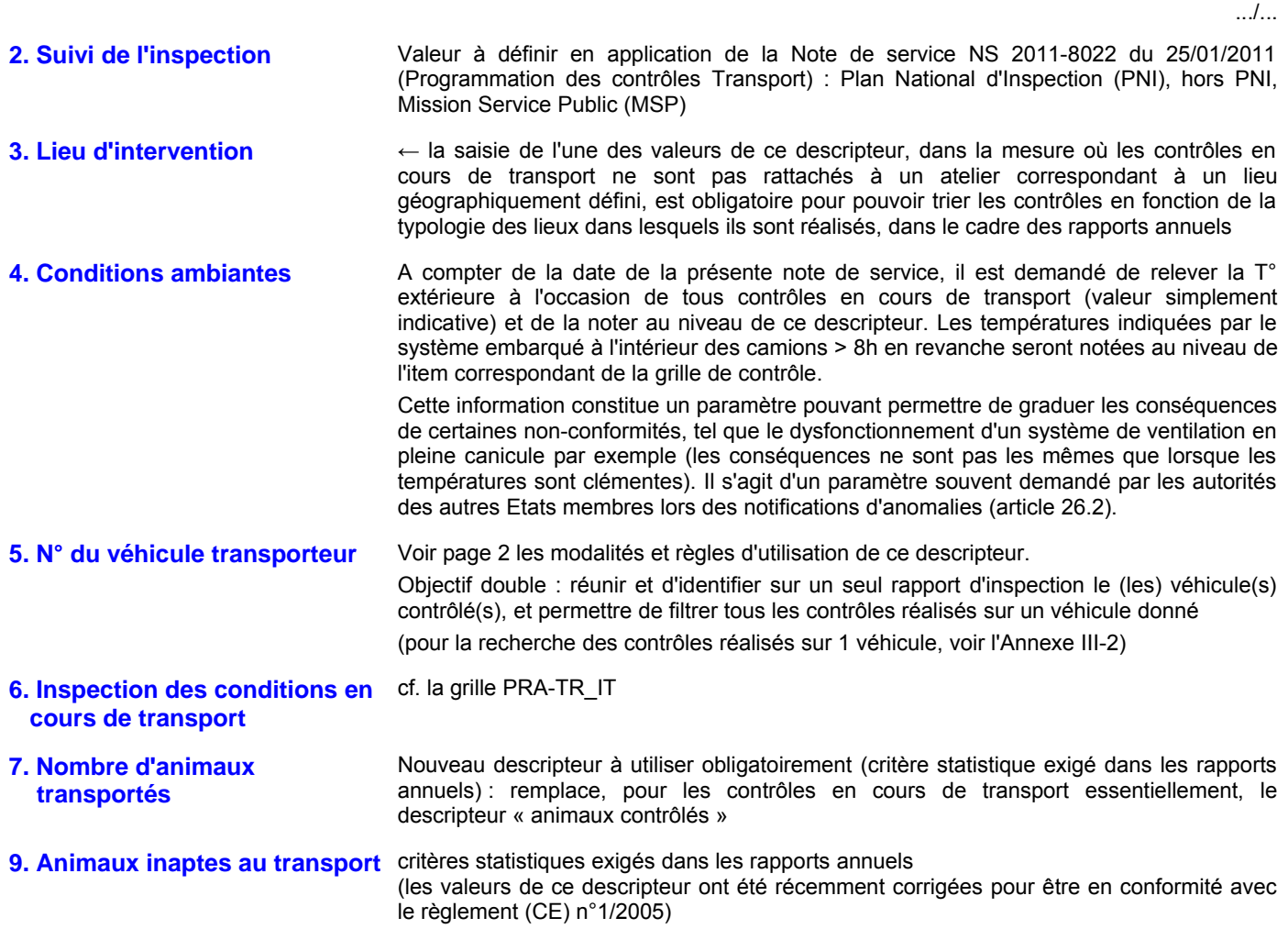

### 3 – Reprise des données depuis le 1er janvier 2013

Pour permettre en 2014 l'établissement d'un rapport annuel homogène pour les contrôles qui auront été réalisés en 2013, les interventions enregistrées avant la publication de la présente note devront être complétés avant le 31 décembre 2013 par les descripteurs suivants (en laissant ces interventions sur les ateliers « véhicules » sur lesquels elles se trouvent) :

- lieu d'intervention (s'il n'avait pas été enregistré)
- nombre d'animaux transportés
- animaux inaptes au transport

### 4 – Supervision

Les SRAL sont chargés de la supervision de l'application des dispositions de la présente note et notamment le contrôle du respect du nouvel atelier-cible pour les interventions « inspection des inspections en cours de transport », à compter de la publication de la présente note, et la vérification du respect des instructions concernant les descripteurs obligatoires (y compris leur correction d'ici le 31 décembre 2013 sur les interventions enregistrées avant la présente note).

Vous voudrez bien tenir informé le bureau de la protection animale, directement à l'adresse email transport.protectionanimale.dgal@agriculture.gouv.fr de toute difficulté que vous pourriez rencontrer dans l'application du présent ordre de méthode.

Page 4 sur 10

Le Directeur Général Adjoint Chef du Service de la Coordination des Actions Sanitaires – C.V.O.

Jean-Luc ANGOT

# ANNEXE I

## Liste d'arguments pratiques ayant abouti à la décision de changement d'atelier cible pour l'enregistrement des contrôles en cours de transport (animaux vivants)

1) Activité de transport : les contrôles réalisés en cours de transport (y compris sur les lieux de départ et de destination, en passant par les contrôles sur routes, en postes de contrôles, centres de rassemblement, points de sortie) au titre du règlement (CE) n°1/2005, ne se limitent pas à la vérification de la conformité structurelle du véhicule et de ses conditions d'utilisation. Ils comportent également la vérification (par exemple) :

- de l'état des animaux (et notamment leur aptitude à être transportés),
- de la conformité de l'organisation du voyage et du respect de sa réalisation,

- de la présence / existence des autorisations nécessaires (l'agrément du véhicule, mais également les autorisations du transporteur et des conducteurs) ,

- des pratiques de transport (ex. comportement des personnels vis à vis des animaux), etc...

Le véhicule ne constitue que la partie « matériel et équipements » du contrôle plus large de l'activité : le fait d'enregistrer dans Sigal l'intervention sous l'atelier « véhicule » au lieu de l'atelier « transport » de l'opérateur concerné complique en particulier la recherche des manquements imputables à ce transporteur. Or cette recherche est importante dans le cadre de l'analyse d'une demande (ou d'un renouvellement) d'autorisation de transporteur par exemple, pour l'application de l'article 10.1.c (vérification de l'absence de manquements graves aux règles de protection des animaux). L'information est d'autant plus difficile à retrouver lorsqu'un véhicule est vendu et réenregistré sous un autre établissement.

En outre, il est incohérent qu'un rapport d'inspection affecté d'une note globale défavorable due (par exemple) à des constats de brutalité envers les animaux, soit rattaché à l'atelier « véhicule », si ni le véhicule ni ses conditions d'utilisation n'ont fait l'objet de constats de non-conformités.

2) Véhicules partagés : il arrive par ailleurs qu'un opérateur partage l'utilisation d'un véhicule avec un autre opérateur. Par ailleurs, rien n'interdit aux opérateurs de transporter des animaux dans des véhicules de location (du moment qu'ils le précisent dans leurs dossiers, et s'engagent à n'utiliser que des véhicules conformes aux dispositions requises). Ces véhicules sont parfois enregistrés dans Sigal sous l'établissement du bailleur, et non des opérateurs qui les utilisent. Or un véhicule ne peut être enregistré qu'une seule fois dans Sigal (unicité de l'identifant « véhicule » : immatriculation). Le système prévoit bien une relation (véhicule mis à disposition), mais le rapport d'inspection reste lié à l'établissement principal sur lequel il est enregistré, alors que c'est à l'opérateur qui utilise le véhicule au moment du contrôle qu'il devrait être rattaché. Comme au point précédent, la recherche de l'historique des contrôles relatifs à un transporteur donné est compliquée dans ce cas aussi, alors qu'elle est immédiate sur l'atelier « Transport ».

3) Trains-routiers : un contrôle en cours de transport peut porter sur un véhicule motorisé seul, mais également sur un train-routier, c'est à dire un véhicule articulé composé d'un camion-porteur tractant un véhicule-remorque (voire deux, plus rarement). Chacune des parties de ce train-routier est identifiée par des numéros de chassis et d'immatriculation propres, et enregistrée dans Sigal sous un atelier propre. Enregistrer les contrôles sous l'atelier « véhicule » nécessite dans ce cas la création de deux interventions. Il est donc plus simple et rapide d'en enregistrer qu'une sous l'atelier « Transport ». D'autant que pour les voyages de longue durée du bétail domestique, le boitier général du système de navigation réglementairement obligatoire, ainsi que le chronotachygraphe, sont indissociables du véhicule tracteur.

4) Véhicules non-dédiés : il a été admis, dans le cadre de l'évolution du dispositif national mis en place dès 2002 pour les transporteurs du réseau France Express, que l'utilisation de véhicules « non-dédiés » au transport des animaux pouvait être acceptée (sous réserve de la mise en oeuvre de procédures adaptées, définies dans un GBP). A ce titre, il n'est pas nécessaire d'enregistrer les véhicules en question dans Sigal. De fait, le fait de rattacher les interventions « contrôle en cours de transport » à l'atelier « Transport » de l'opérateur économique (qui existe déjà dans la base) évite d'avoir à « créer » ces ateliers véhicules en cas de contrôle en cours de transport.

En pratique par ailleurs, il s'avère qu'il est très difficile de gérer de manière exhaustive dans Sigal l'enregistrement systématique de tous les véhicules utilisés pour les transports de moins de 8 heures. Rattacher les interventions à l'atelier « Transport » permet là-encore de simplifier leur enregistrement.

5) Transporteurs non soumis à autorisation : en application de l'article 6.7 du règlement (CE) n°1/2005, certains opérateurs économiques ne sont pas soumis à autorisations (article 6.1 : transporteurs ; article 6.5 : conducteurs), mais doivent néanmoins respecter certaines obligations du règlement (article 3 pour les éleveurs dans un rayon de 50 km autour de leur exploitation), (articles 3 et 4, et Chapitres I, II, III et VII de l'annexe I pour les opérateurs économiques effectuant des transports de moins de 65 km). Ils sont soumis à ce titre aux contrôles officiels prévus à l'article 27.1, et ces contrôles doivent être enregistrés pour pouvoir figurer dans les rapports annuels prévus à l'article 27 point 2. En cas de contrôle en cours de transport dans ce cas, un atelier « Transport » doit être créé (sans autorisation), sur lesquels les contrôles peuvent ainsi être enregistrés.

# Annexe II

## Structure Sigal pour l'enregistrement des contrôles en cours de transport

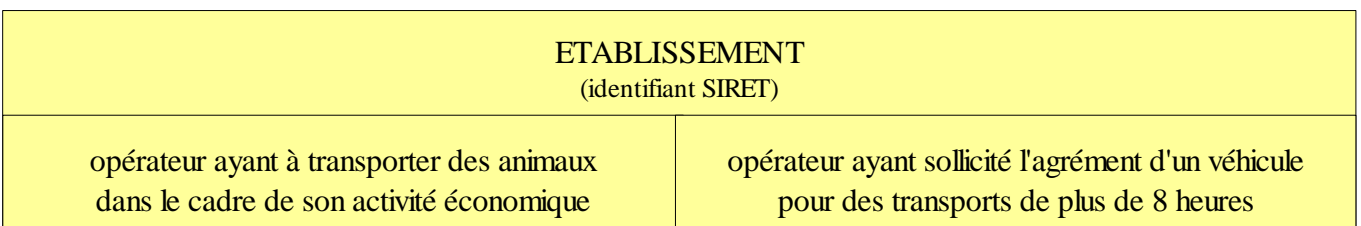

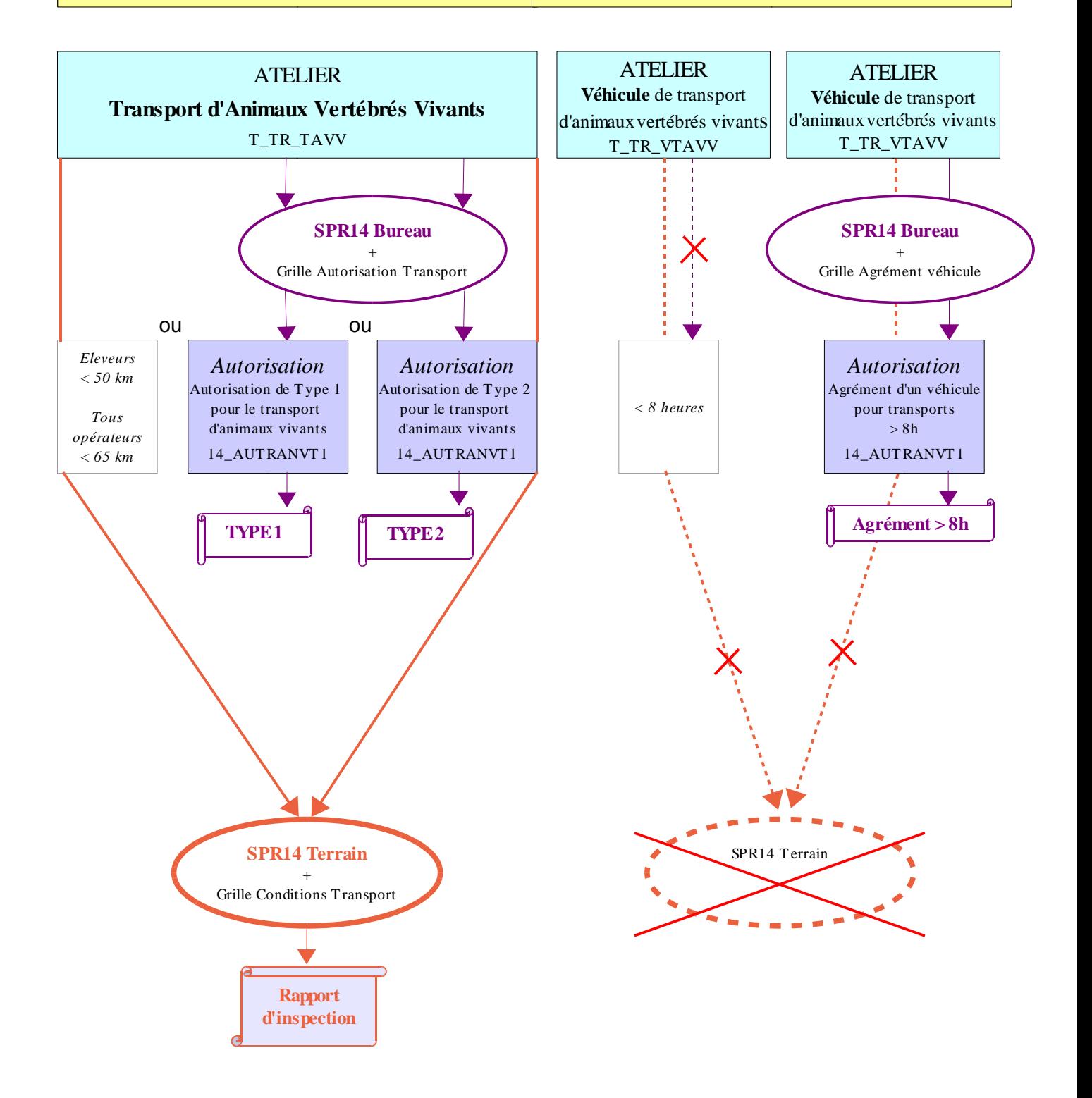

# Annexe III

## 1. Répartition des descripteurs requis en fonction des onglets

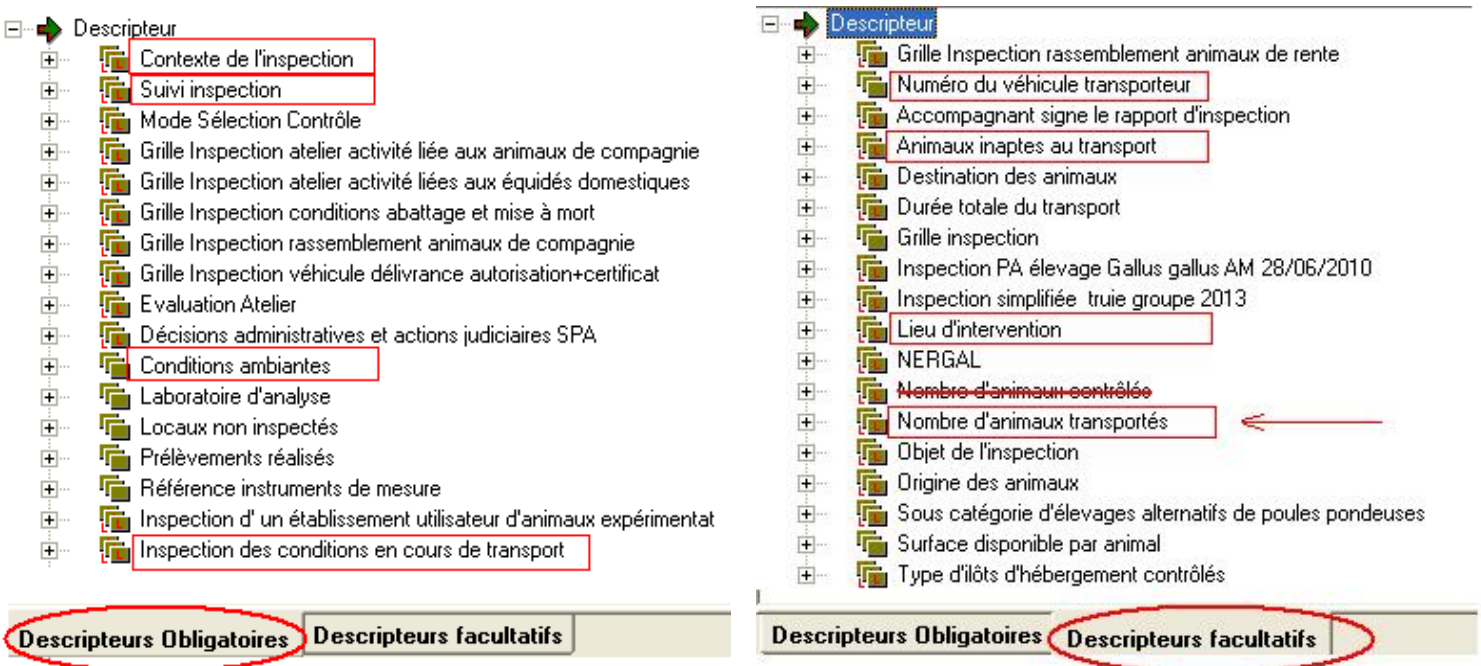

## 2. Recherche des interventions réalisées sur un véhicule (motorisé, ou remorque)

Considérant :

► que l'historique des contrôles réalisées sur un véhicule donné ne peut pas être consulté sur son atelier si les interventions sont rattachées à l'atelier « Transport » de l'opérateur qui utilisait le véhicule en question au moment du contrôle ;

► que les véhicules non agréés pour les voyages de longue durées ne feront plus l'objet d'enregistrements systématiques dans Sigal en tant qu'ateliers dans un avenir proche, pour des raisons qui seront détaillées le moment venu (il n'est pas encore possible à ce jour d'appliquer cette mesure, car la règle de gestion pour l'édition des autorisations, qui exige l'enregistrement d'au moins un véhicule, n'est pas encore levée) ;

La recherche de l'historique des contrôles réalisés sur un véhicule donné se fera désormais grâce au descripteur « numéro véhicule transporteur » (*c'est l'une des raisons pour lesquelles les règles de saisie des immatriculations dans ce descripteur, prévues à la page 2, doivent être rigoureusement respectées*) :

Modalités de la recherche - 1 (sur 2) : à partir de l'icône du module « Gestion des intervention terrain » (tout en de la figure ci-dessous), et de son onglet « intervention » (tout en bas, précédé de l'entonnoir symbolisant les filtres) : faire un clic-droit dans la colonne de gauche sur « intervention », et sélectionner l'option « filtrer » :

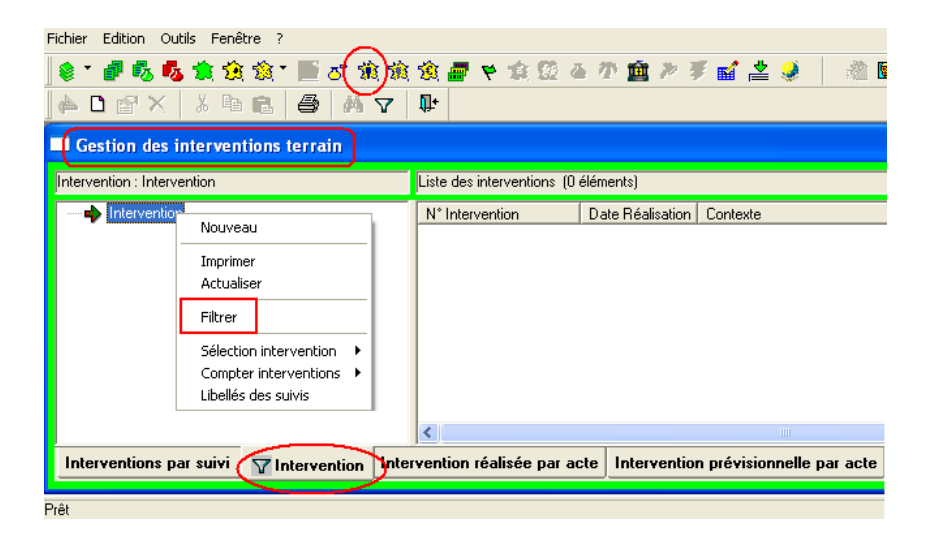

Page 7 sur 10

2 (sur 2) : dans la fenêtre de filtre, saisir le numéro d'immatriculation du véhicule recherché, selon les règles indiquées aux points a et b (p2 de la présente note) : d'un seul tenant, sans espace, lettres en majuscules :

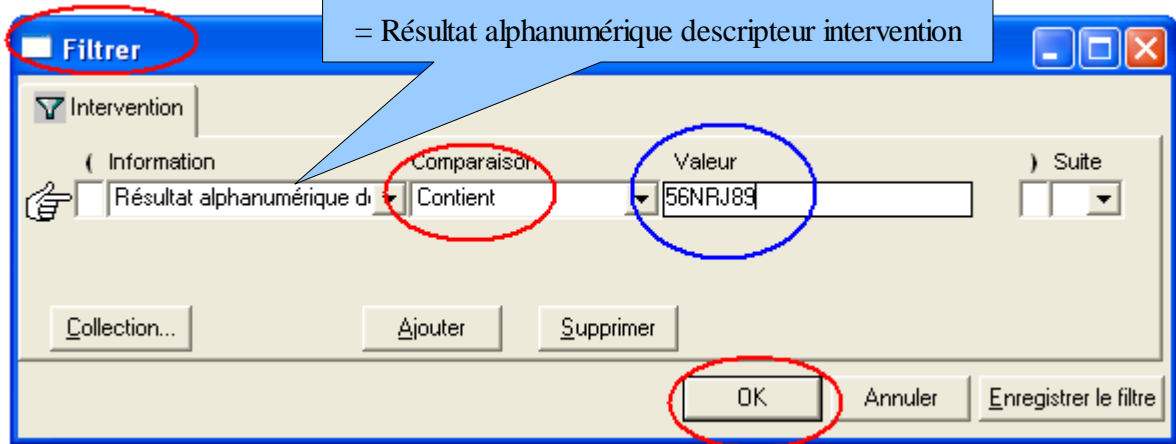

Ainsi, toutes les contrôles réalisés en cours de transport sur ce véhicule pourront être consultés (si l'immatriculation a été enregistrée dans le respect des règles convenues), quelle que soit la composition de l'atelage en cas de véhicule articulé, et quel que soit l'opérateur qui l'exploitait au moment du contrôle, voire même si le véhicule a changé de propriétaire ou d'exploitant au cours du temps.

## 3. Utiliser l'intervention modèle :

Pour éviter aux utilisateurs de rappatrier systématiquement tous les descripteurs rendus obligatoires par le présent ordre de méthode (au risque d'en oublier par ailleurs), une intervention modèle contenant déjà tous ces descripteurs a été créée. Pour l'utiliser :

1 (sur 6) : dans le module de gestion des Etablissements, recherchez l'atelier « Transport d'animaux vivants » sur lequel vous souhaitez rattacher votre intervention, mais au lieu de sélectionner « interventions atelier...» à ce niveau, sélectionnez « sélection atelier », « nouvelle sélection » (cf Figure ci-dessous).

L'atelier-cible étant ainsi enregistré dans une SELECTION (où vous irez le rechercher un peu plus tard), vous pouvez alors fermer le module de gestion des établissements.

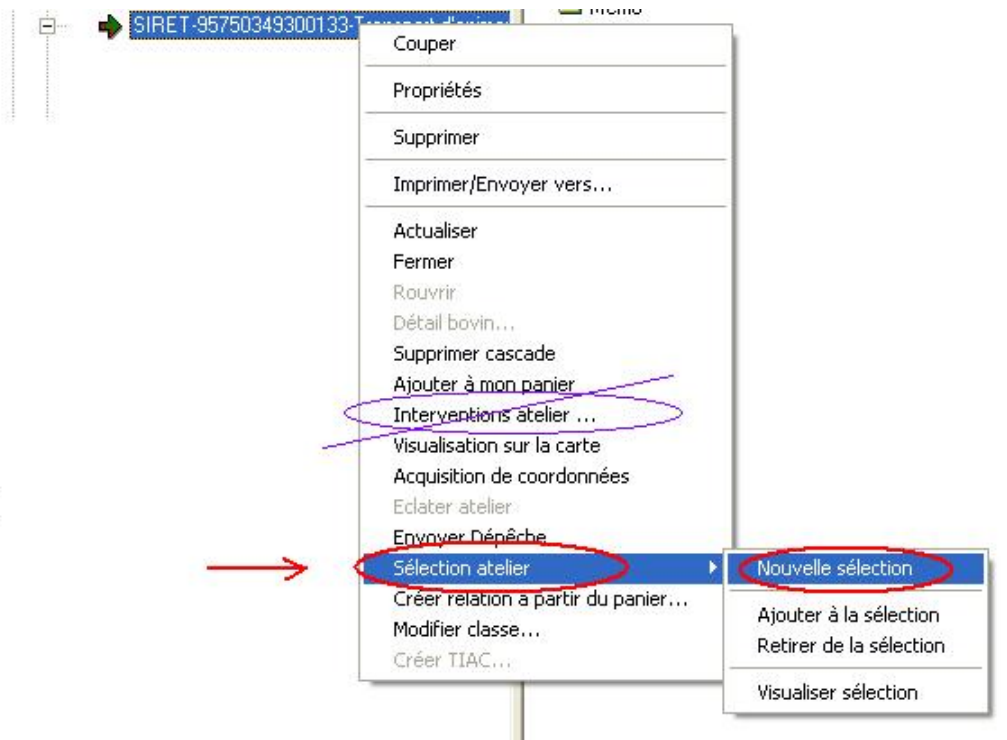

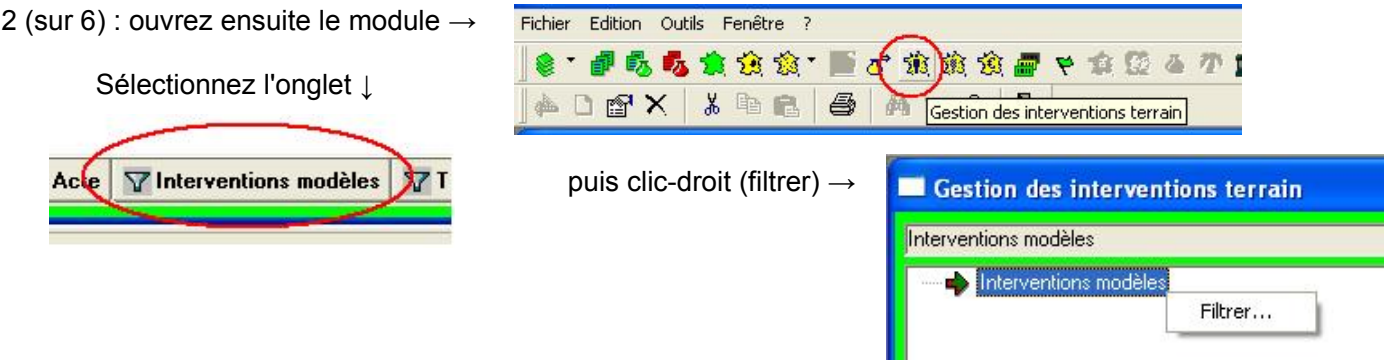

3 (sur 6) : définissez les critères de filtre suivants ↓

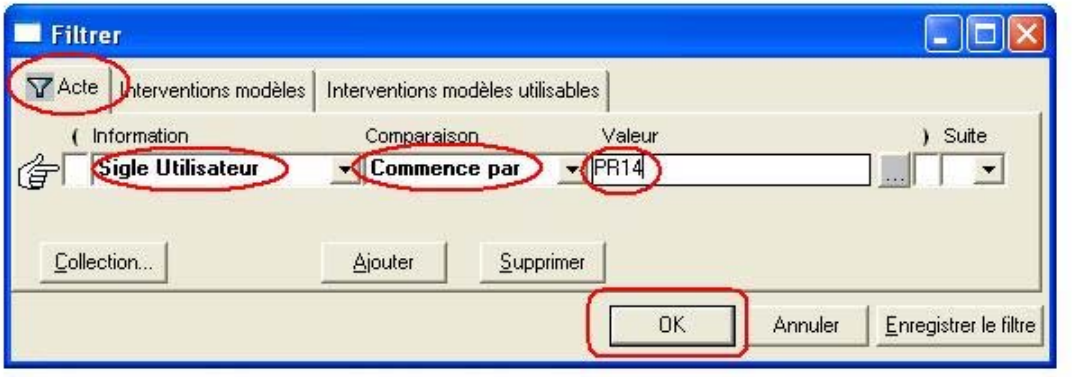

4 (sur 6) : développez PR14\_TERR\_INSP\_IAPA, posez la surbrillance sur « intervention modèle » dans la colonne de gauche pour faire apparaître les interventions correspondantes dans la colonne de droite, à partir de laquelle vous repèrerez l'intervention intitulée « Contrôle relatif aux conditions de transport des animaux » ↓ . Clic droit sur cette intervention, pour sélectionner « créer interventions » :

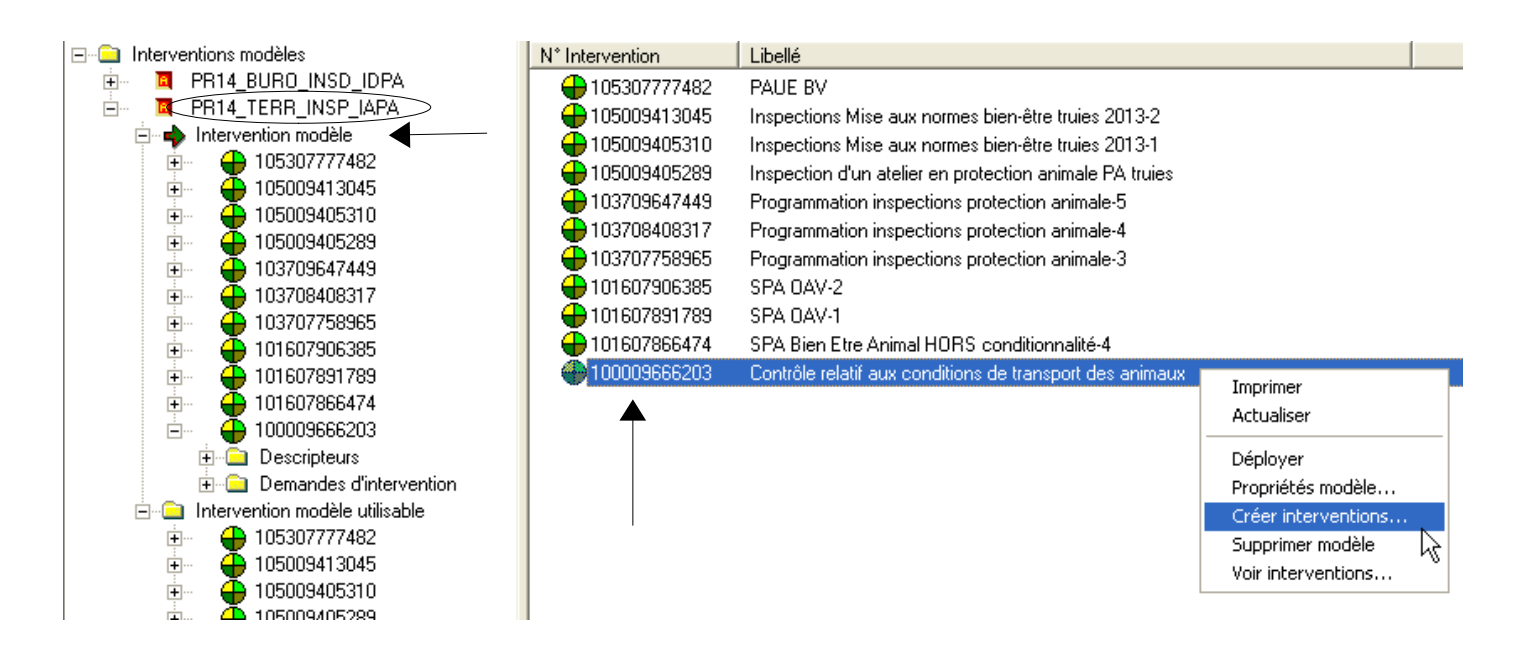

5 (sur 6) : dans la fenêtre « créer intervention » qui s'ouvre, remplissez les champs comme indiqué sur la figure page suivante, cliquez sur « valider » puis confirmez (oui) que vous voulez bien créer l'intervention sur l'atelier que vous aviez mis dans la Sélection à la première étape.

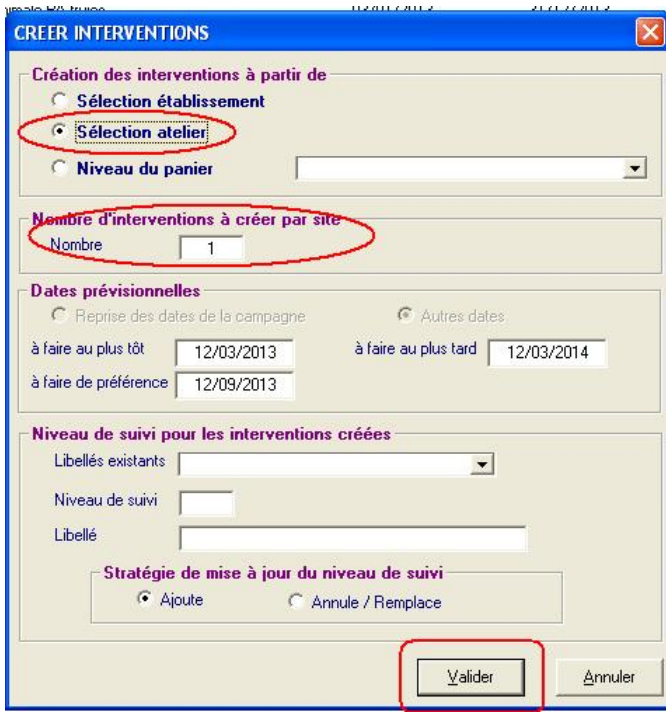

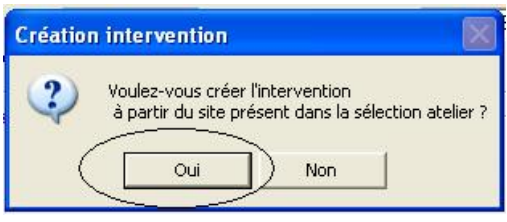

6 (sur 6) : la fenêtre de votre intervention va s'ouvrir : vérifiez que l'atelier cible est bien l'atelier « Transport » du transporteur contrôlé, complétez normalement la ressource puis la date de réalisation et enregistrez. Lorsque vous passerez à l'étape « Détail intervention » pour renseigner les descripteurs, vous veillerez à sélectionner « saisie en tableau » : le tableau complet apparaitra directement avec les descripteurs minimaux nécessaires, qu'il ne restera plus qu'à renseigner.

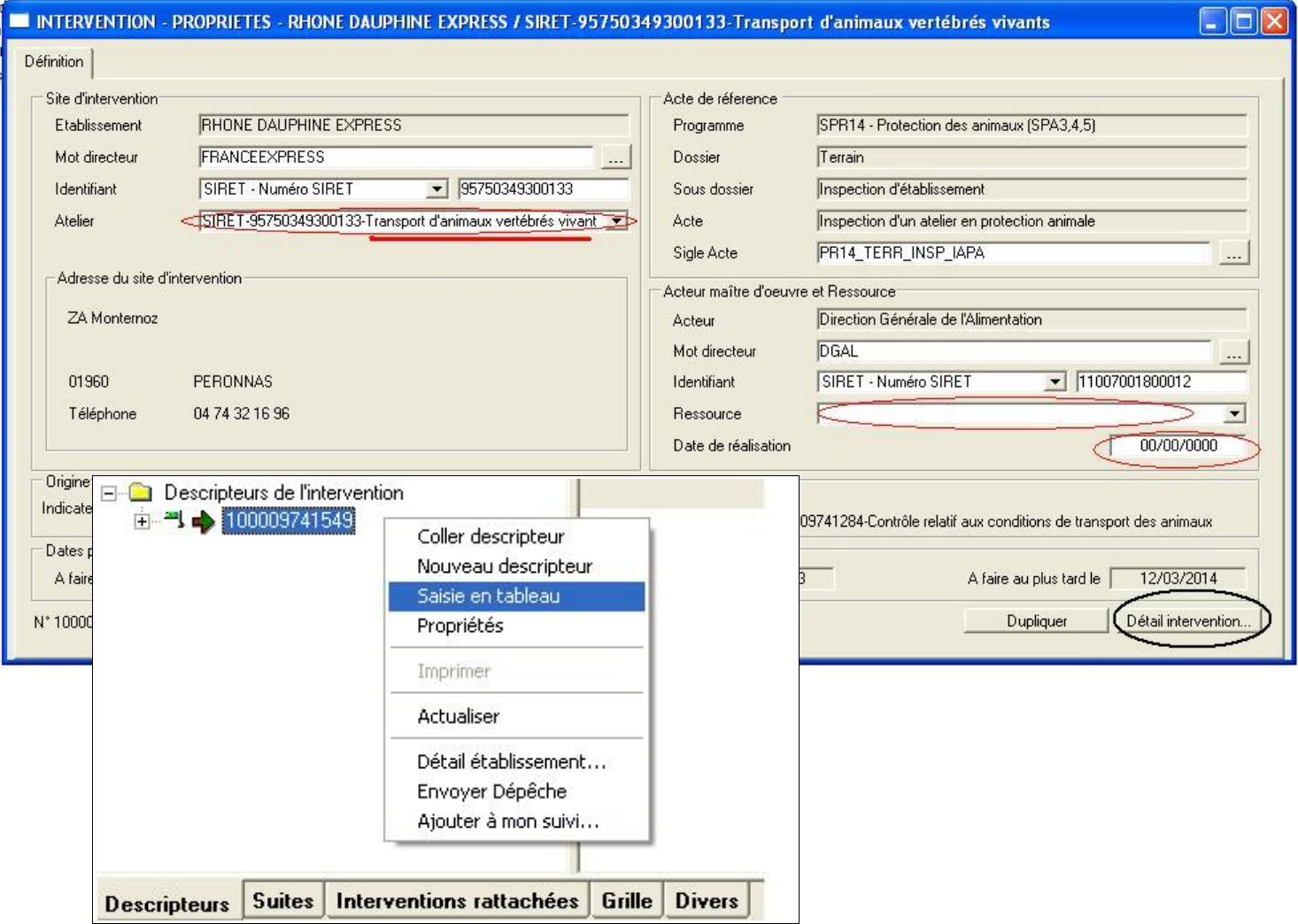